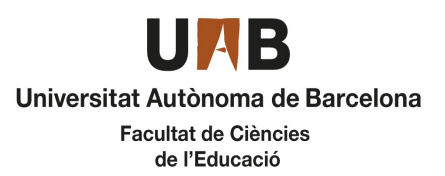

## Grau en Educació Primària

Pràcticum I Oferta de places vacants **CURS 2022-2023** 

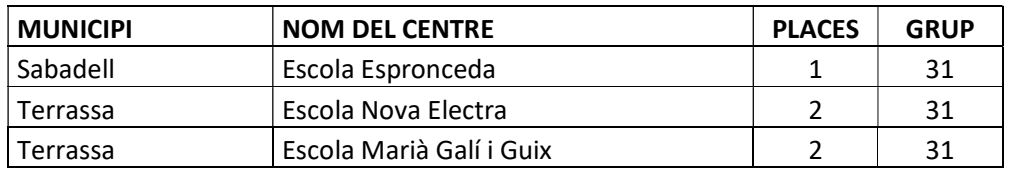

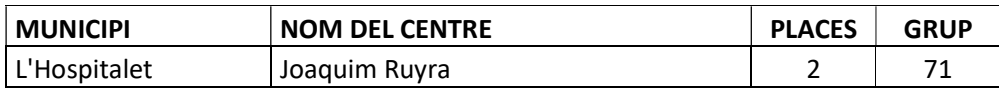

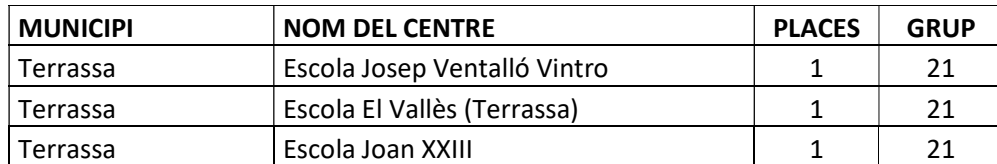

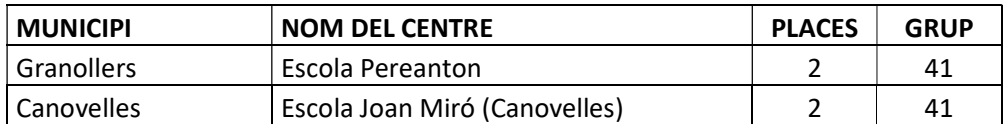

29 de novembre de 2022

## Instruccions per fer la sol·licitud

Cal que entreu en la pàgina SIA.UAB.CAT, apartat Alumnat de Grau, Màster Oficial i Doctorat, subapartat Inscripció al Treball de Fi d'Estudis/Pràctiques/Minors.

Heu d'accedir amb el vostre NIU i Password i, una vegada a la pantalla d'inici, cal seleccionar la vostra convocatòria (segons el vostre grup de matrícula. Si seleccioneu un centre d'una convocatòria que no correspon al vostre grup de matrícula, aquesta sol·licitud no es tindrà en compte):

- 541 Pràcticum I Grau en Educació Primària-Grup 21
- 542 Pràcticum I Grau en Educació Primària-Grup 31
- 543 Pràcticum I Grau en Educació Primària-Grup 41
- 544 Pràcticum I Grau en Educació Primària-Grup 71

L'aplicació romandrà oberta del dia 2 de desembre de les 10:00 a les 23:59.

Seleccioneu els camps segons la captura adjunta i picar sobre la paraula "Acceptar" (només cal seleccionar els camps Tipus d'assignatura, Any Acadèmic, Període i Convocatòria, a la resta de camps no heu d'indicar res)

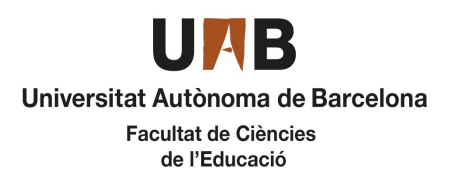

Grau en Educació Primària Pràcticum I Oferta de places vacants CURS 2022-2023

## En aquesta captura de pantalla, podeu veure com heu de seleccionar la convocatòria:

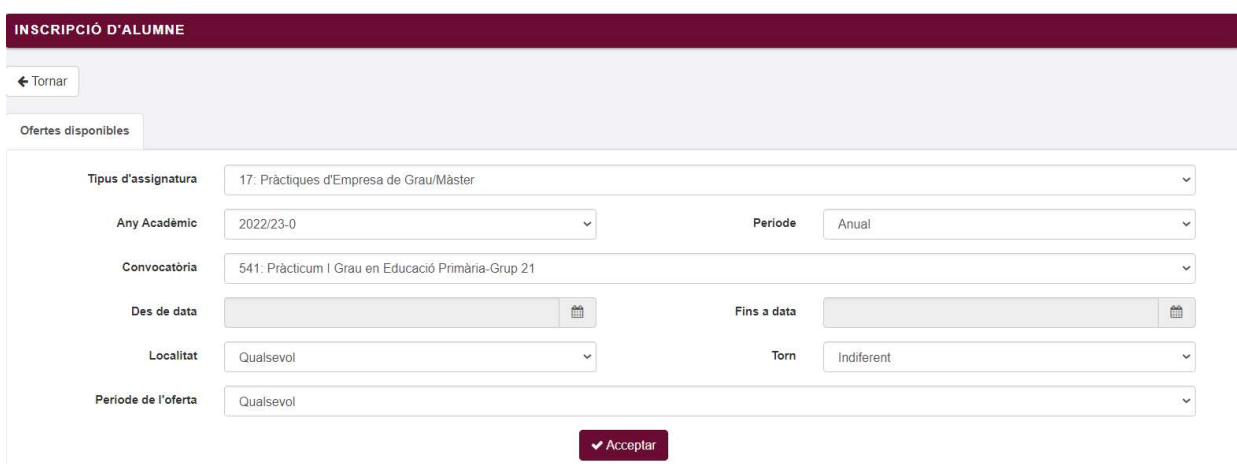

Quan hagueu marcat aquests camps i piqueu acceptar, us sortirà la relació de centres i places disponibles. A partir d'aquí heu de seleccionar amb el botó **un mínim de 6 centres i un màxim de** set per ordre de prelació que us interessi.

El dia programat per l'assignació provisional es publicarà un llistat amb dita assignació, la qual també podreu consultar si entreu de nou a l'aplicatiu. Per interpretar l'assignació mitjançant l'aplicatiu, us pot sortir tots els centres amb una creu vermella, que vol dir que no us ha estat assignat cap centre, una rodona verda amb el centre assignat i una rodona taronja amb els centres que no us han estat assignats. Si no se us assigna cap centre es publicarà un llistat amb les places vacants i haureu de seguir les instruccions que hi ha al cronograma d'aquest pràcticum, tornar a entrar a l'aplicatiu, esborrar els centres que havíeu marcat en un inici i sol·licitar centre d'entre les places disponibles.